## Fichier:Utilisation Basique du laser trotec Speedy 400 003.bmp

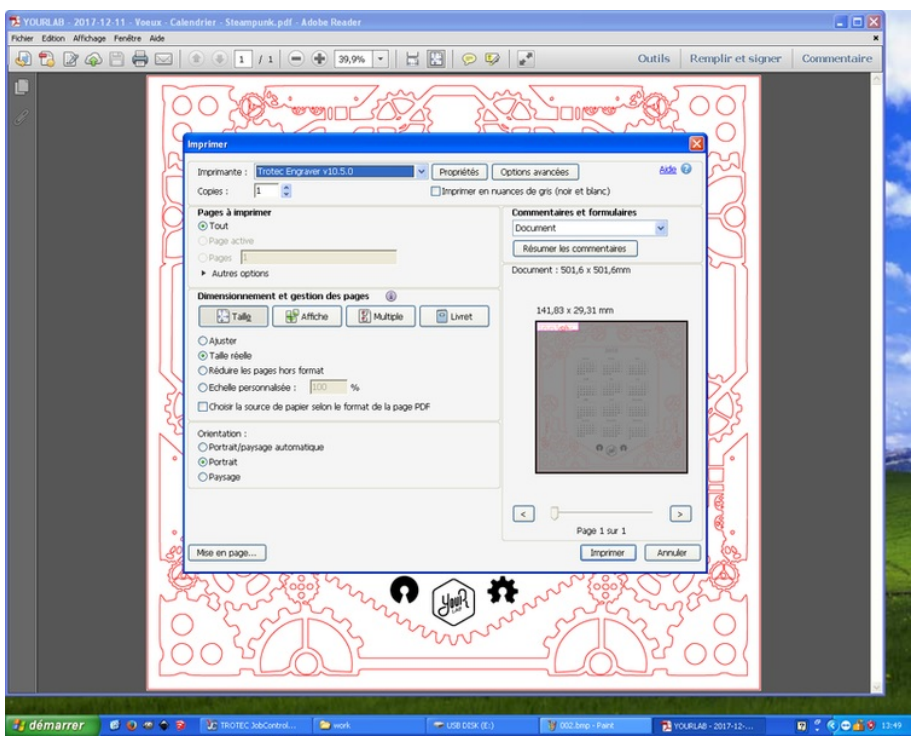

Taille de cet apercu PNG de ce fichier BMP :750 × 600 [pixels](https://wikifab.org/images/thumb/9/99/Utilisation_Basique_du_laser_trotec_Speedy_400_003.bmp/750px-Utilisation_Basique_du_laser_trotec_Speedy_400_003.bmp.png).

Fichier [d'origine](https://wikifab.org/images/9/99/Utilisation_Basique_du_laser_trotec_Speedy_400_003.bmp) (800 × 640 pixels, taille du fichier : 1,46 Mio, type MIME : image/x-bmp)

Fichier téléversé avec MsUpload on [Spécial:AjouterDonnées/Tutorial/Utilisation\\_Basique\\_du\\_laser\\_trotec\\_Speedy\\_400](https://wikifab.org/wiki/Sp%25C3%25A9cial:AjouterDonn%25C3%25A9es/Tutorial/Utilisation_Basique_du_laser_trotec_Speedy_400)

## Historique du fichier

Cliquer sur une date et heure pour voir le fichier tel qu'il était à ce moment-là.

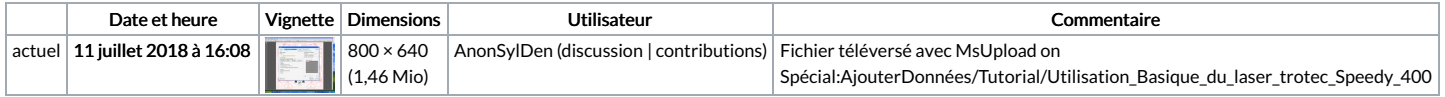

Vous ne pouvez pas remplacer ce fichier.

## Utilisation du fichier

Aucune page n'utilise ce fichier.